# Эллиптический тренажер DFC Е8712HP1

## ИНСТРУКЦИЯ ПОЛЬЗОВАТЕЛЯ

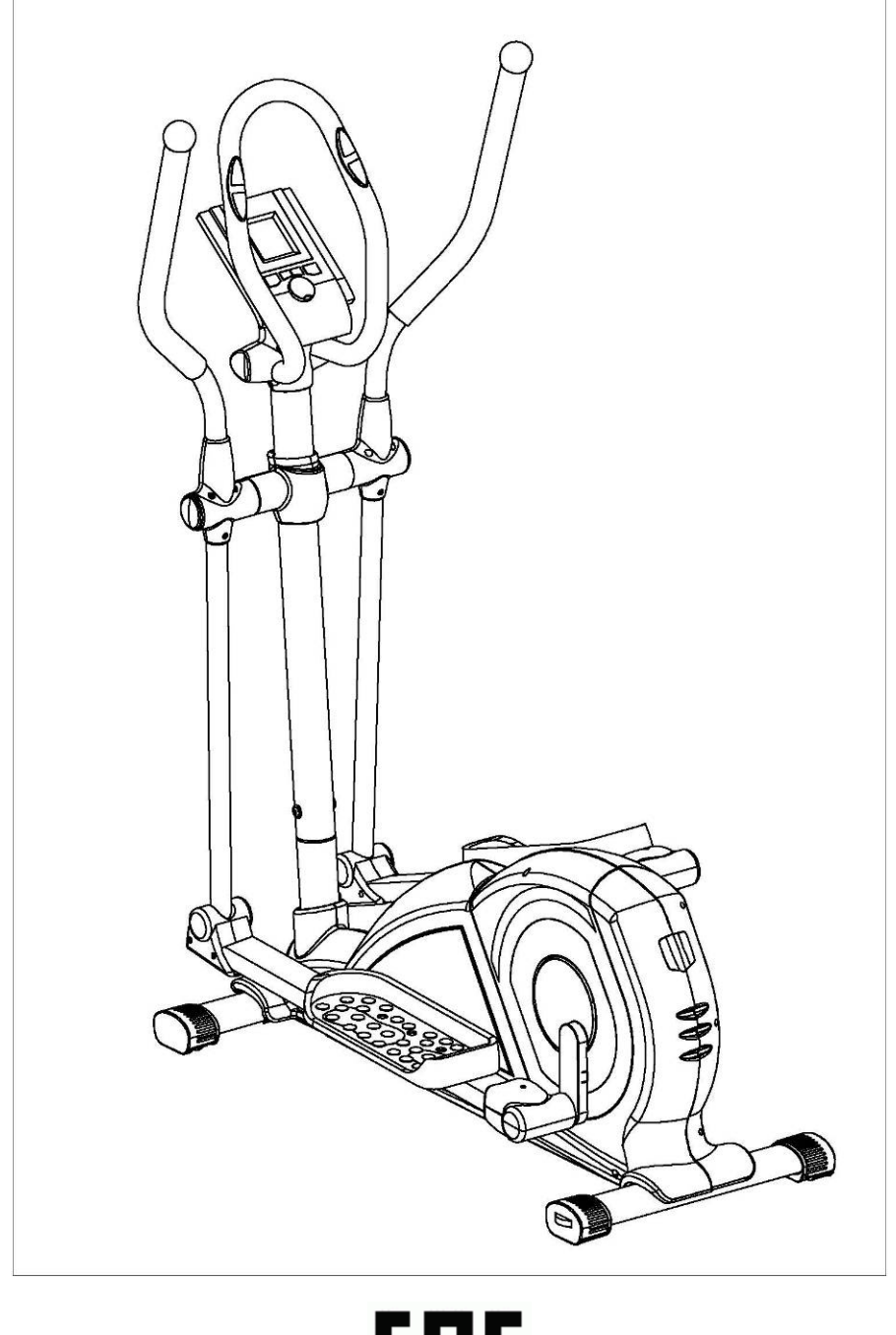

EAC

**Этот тренажер был разработан исключительно для бытового применения. Профессиональное использование, коммерческое, или использование в спортзалах автоматически снимает с изготовителей ответственность за качество выпускаемой продукции.** 

#### **Инструкция по Безопасности**

Прежде, чем Вы начнете обучение на своем тренажере, пожалуйста, внимательно прочитайте инструкции.

■ Этот тренажер только для бытового применения, максимальный вес пользователя **120 кг**.

■ Используйте только оригинальные комплектующие.

■ Перед сборкой убедитесь в наличии всех деталей по списку.

■ Располагайте тренажер на ровной, не скользкой поверхности. Из-за возможной коррозии, использование тренажера во влажных помещениях не рекомендуется.

 $\blacksquare$  Перед первым использованием (и каждые 1-2 месяца) убедитесь, что все элементы соединены правильно и хорошо закреплены.

Для ремонта используйте только оригинальные запасные части.

- В случае ремонта, пожалуйста, обращайтесь только к поставщику.
- Избегайте агрессивных моющих средств при уходе за тренажером.

■ Этот тренажер разработан для взрослых. Дети могут заниматься только под наблюдением взрослого.

**Предупреждение**: неправильные/чрезмерные тренировки могут причинить вред.

■ Макс. рост пользователя **190 см**.

#### **Проконсультируйтесь со своим врачом прежде, чем начинать занятия.**

● Поставщик не несет ответственности за возможные ошибки перевода или изменения в технической спецификации продукта.

## ПОДЕТЕЛЬНАЯ СХЕМА ТРЕНАЖЕРА

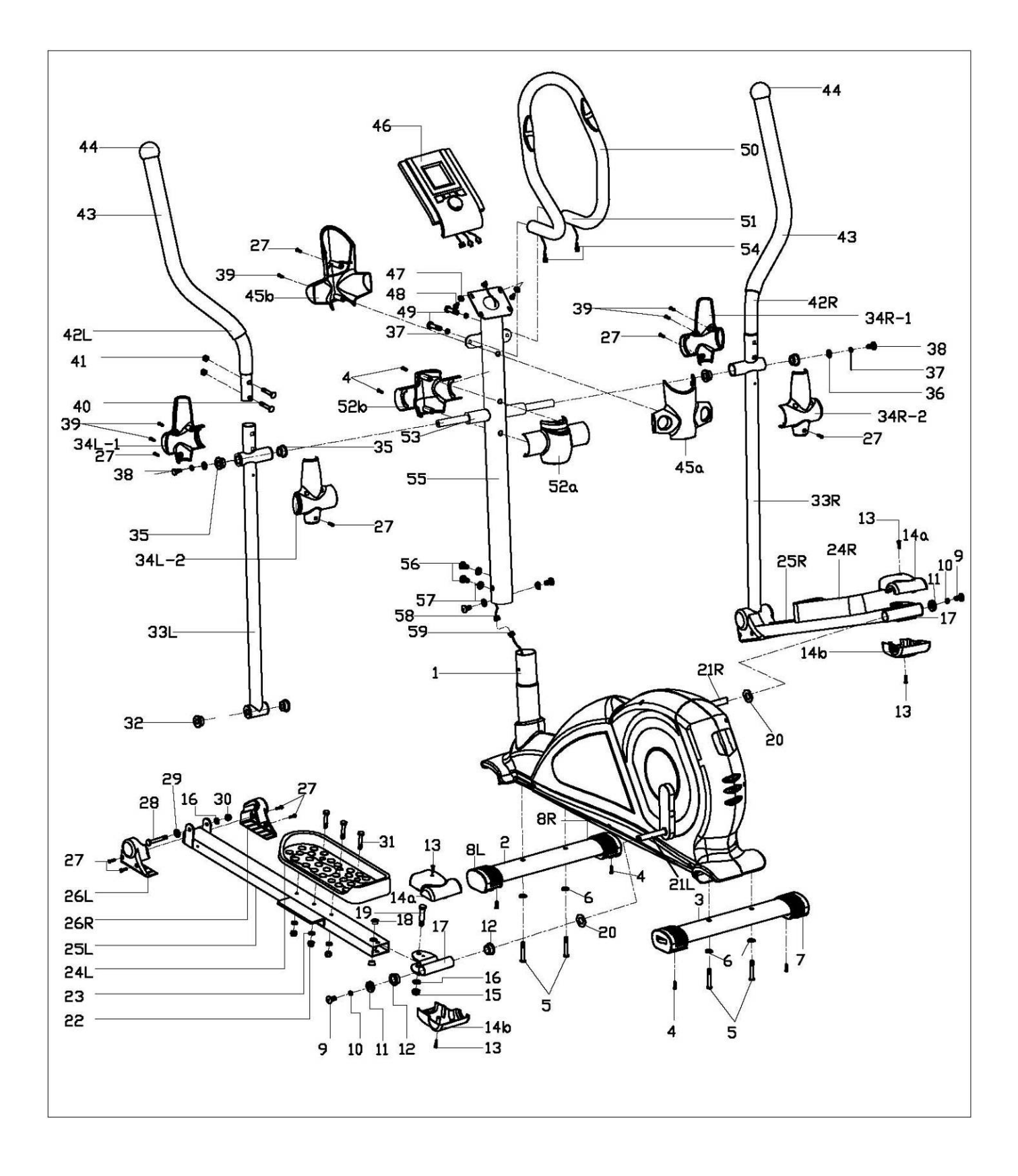

### **СПИСОК КОМПЛЕКТУЮЩИХ**

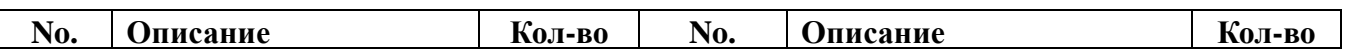

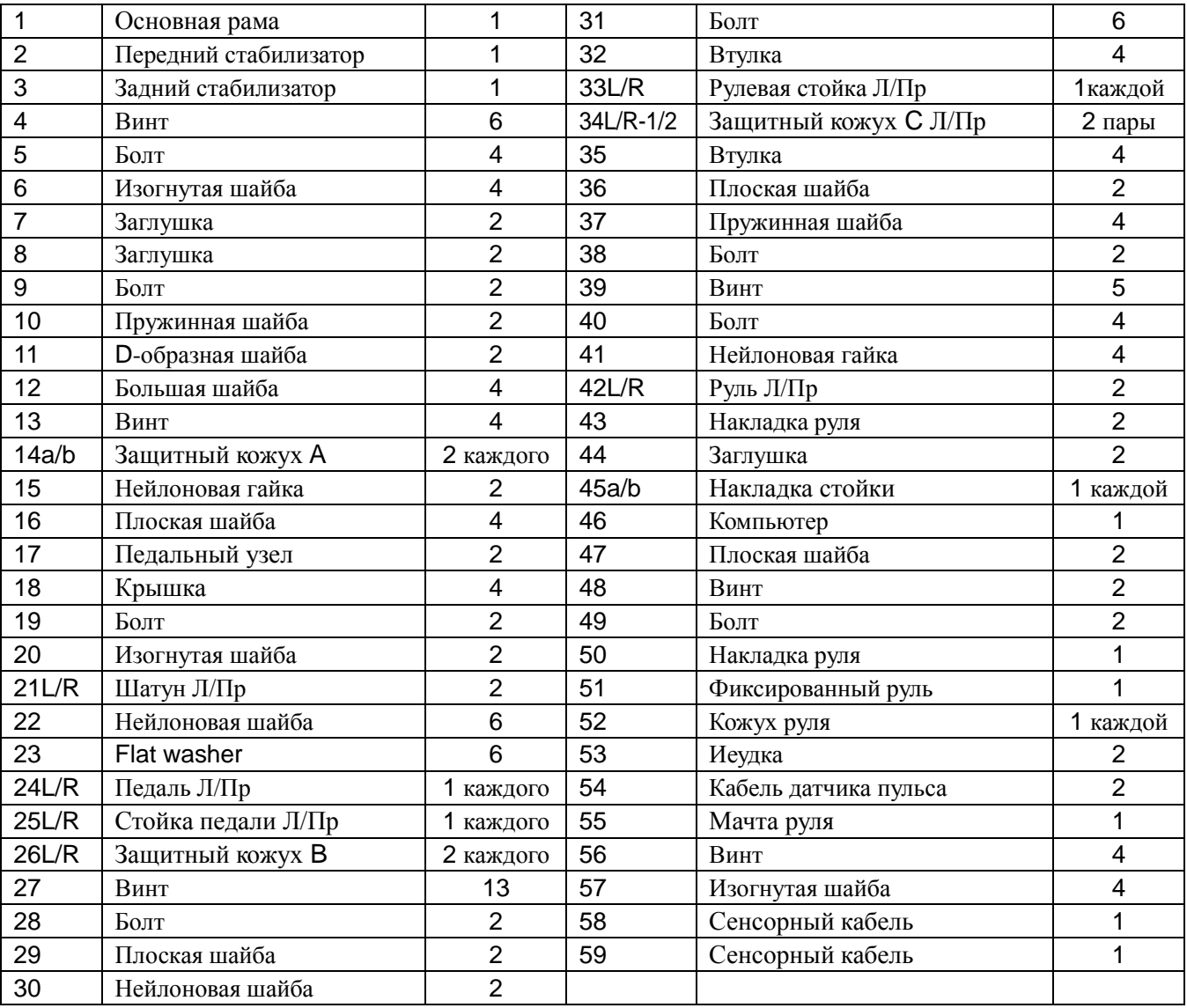

## **ИНСТРУКЦИЯ ПО СБОРКЕ**

#### *ЗАМЕТКА:*

Настоятельно рекомендуем производить сборку тренажера с участием двух или более человек.

#### **Шаг 1:**

Закрепите передний стабилизатор (2) и задний стабилизатор (3) на основной раме (1) болтами (5), изогнутыми шайбами (6).

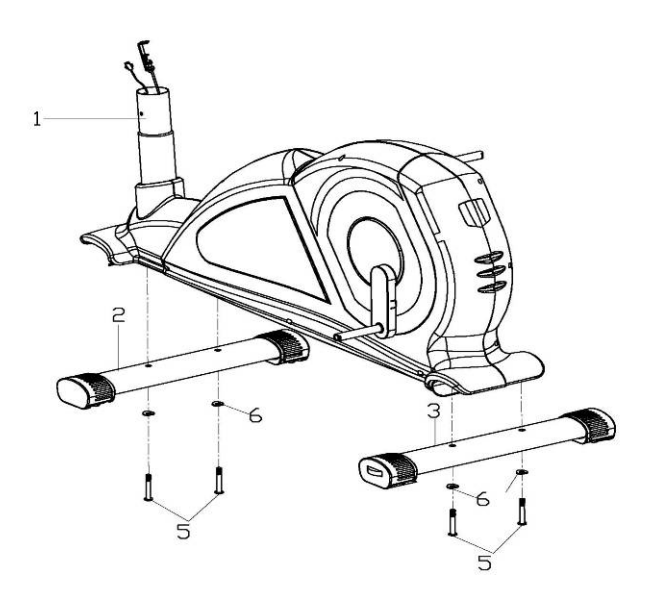

### **Шаг 2:**

Соедините сенсорные кабели (59) и (58).

Закрепите стойку руля (55) на основной раме (1) винтами (56), изогнутыми шайбами (57).

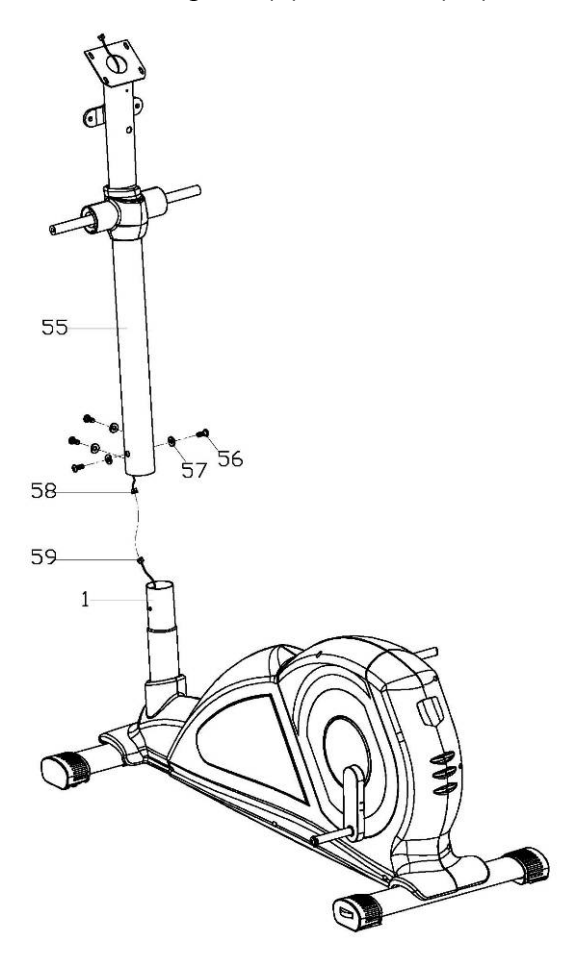

#### **Шаг 3:**

Закрепите левую рулевую стойку (33L) на оси мачты руля (55) болтом (38), пружинной шайбой (37), плоской шайбой (36) .

Закрепите левую стойку педали (25L) на левом шатуне (21L) болтом (9), пружинной шайбой (10), D-образной шайбой (11) и изогнутой шайбой (20).

Подобным образом закрепите правую рулевую стойку (33R), правую стойку педали (25R) на оси мачты руля (55) и на шатуне (21R).

 **Заметка: Педальный болт с маркировкой "R" затягивается по часовой стрелке, с маркировкой "L" против часовой стрелки.**

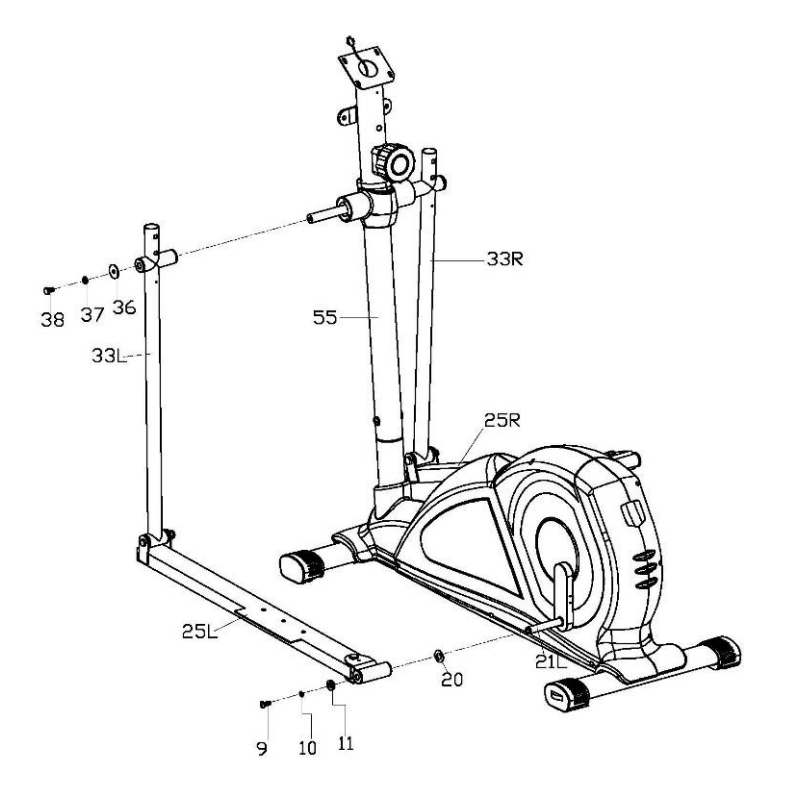

#### **Шаг 4:**

Закрепите обе педали (24L/R) на стойках педали (25L/R) болтами (31), плоскими шайбами (23) и нейлоновыми гайками (22)

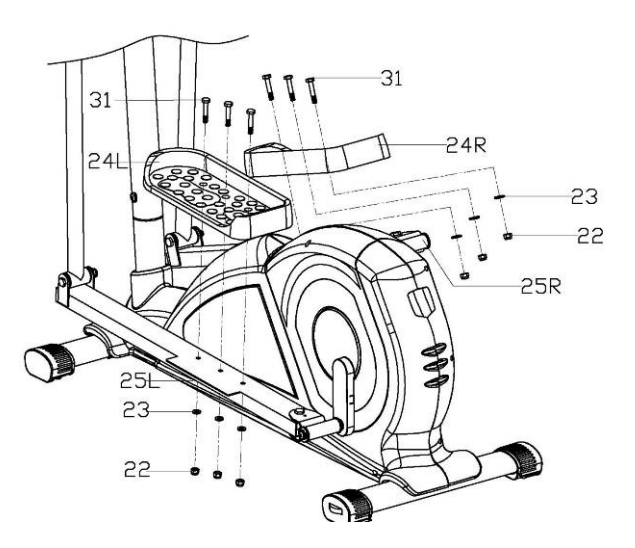

#### **Шаг 5:**

Установите накладку стойки (45a) на соединительный узел мачты руля (55). Закрепите неподвижный руль (62) на мачте руля (55) болтами (49) и пружинными шайбами (37).

Пропустите кабель датчика пульса (54) через отверстие в мачте руля (55) и вытяните из отверстия кронштейна компьютера.

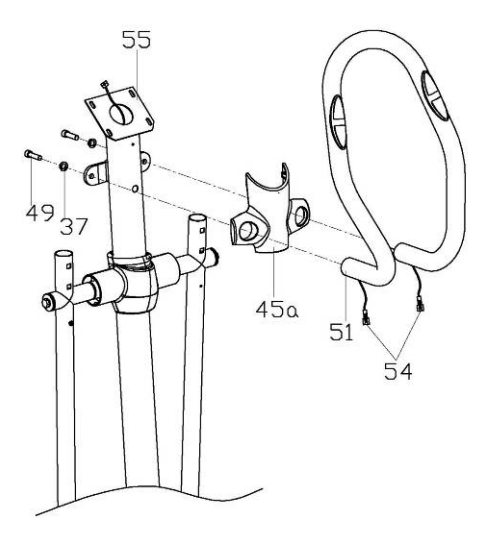

#### **Шаг 6:**

Закрепите рули (42L/R) на рулевых стойках (33 L/R) болтами (40) и нелоновыми гайками (41).

#### **Шаг 7:**

Соедините заднюю накладку стойки (45b) с передней (45a) винтом с полукруглой головкой (27) и винтами (39).

Соедините сенсорный кабель (58), кабель пульса (54) с проводами компьютера (46). Закрепите компьютер (46) на кронштейне мачты (55) винтами (48) и плоскими шайбами (47).

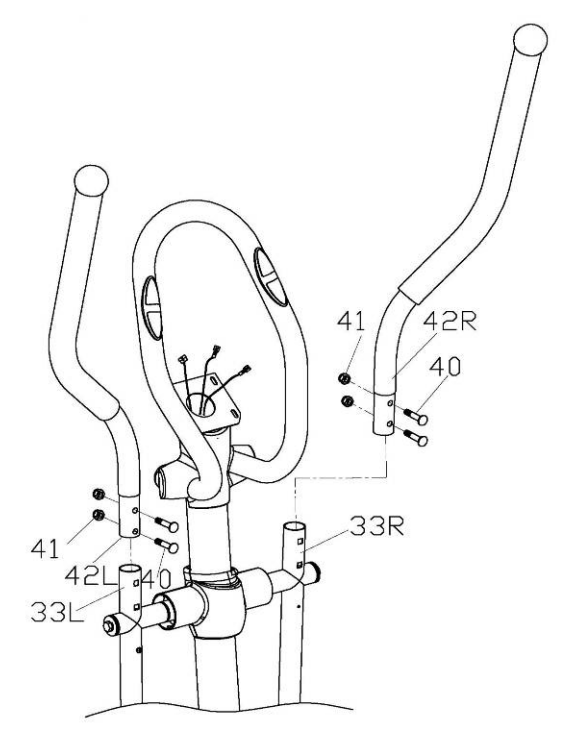

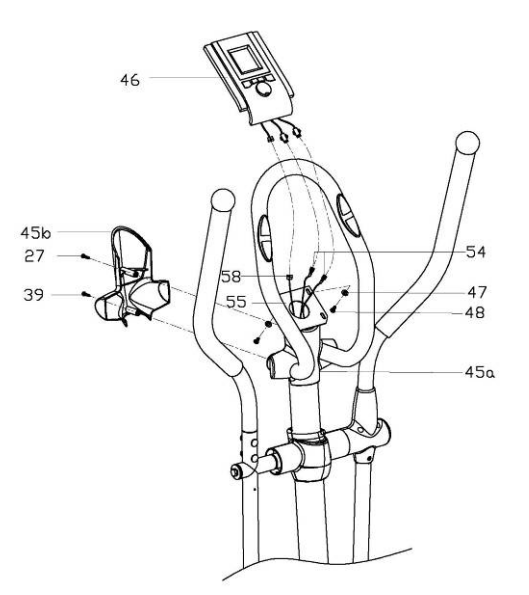

#### **Шаг 8:**

Защитными кожухами C (34L/R-1/2) прикройте место соединения с рулями (42L/R) и рулевыми стойками (33L/R), затем затяните винтами с полукруглыми головками (27) и винтами (39).

Закрепите защитные кожухи B (26L/R) на стойках педали (25L/R) винтами с полукрулыми головками (27).

Закрепите защитные кожухи A (14a/b) на педальном узле (17) винтами с полукрулыми головками (13).

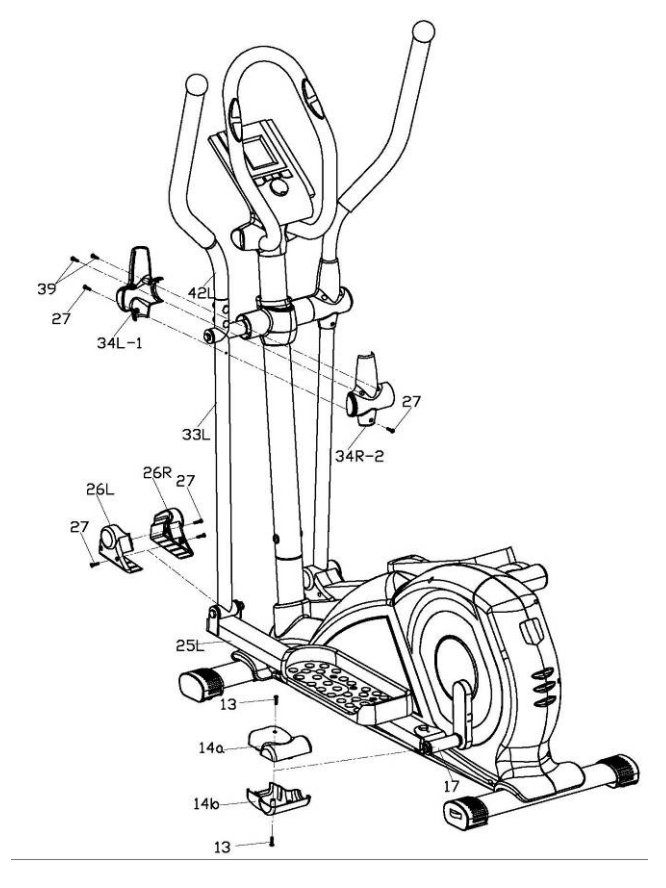

### **Описание компьютера**

#### **Функции:**

**1.Программы: 21 программа** 

- **A: 1 Manual Program/Ручная (Fig1)**
- **B: 10 Preset Program/Встроенные (Fig2~Fig11):**
	- **P1: ROLLING/Циклическая P2: VALLEY/Долина P3: FATBURN/Сжигание жира P4: RAMP/Эстакада P5: MOUNTAIN/Горы P6: INTERVAL/Периоды P7: CARDIO/Кардио P8: ENDURANCE/Выносливость P9: SLOPE/Уклон P10: RALLY/Ралли**
- **C: 1 Watt Control/Ватт контроль (Fig12)**
- **D: 4 Heart Rate Control/Пульс контроль (Fig13~Fig16): 55%H.R, 75%H.R, 90%H.R and TARGET H.R**
- **E: 4 User Setting/Пользовательских: CUSTOM1 to CUSTOM4 (Fig17~Fig20)**
- **F: 1 Body Fat Measuring/Жироанализатор (Fig21)**
- **2. Записывает данные пользователя GENDER/Пол, HEIGHT/Рост, WEIGHT/Вес и AGE/Возраст даже в выключенном положении.**
- **3. Цифровой дисплей отображает текущее состояние (Fig22)**
- **4. Имитирует ECG/ЭКГ измерения (Fig23)**
- **5. Показывает Speed/Скорость(RPM/Об/мин), TIME/Время, DIST/Дистанция, CAL/Калории, WATT/Ватт, PULSE/Пульс.**
- **6. Компьютер отключается автоматически если тренажер не используется более 4 минут. Нажатие любой клавиши, или начало тренировки автоматически включает компьютер.**

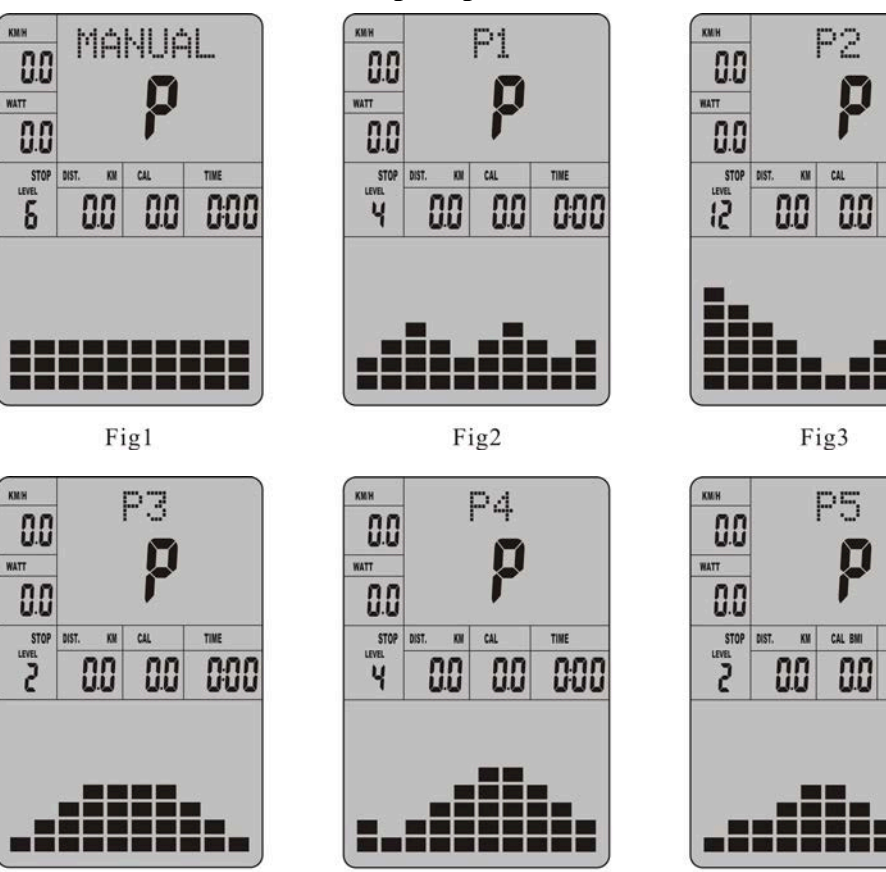

Fig5

Fig4

**COO** 

888

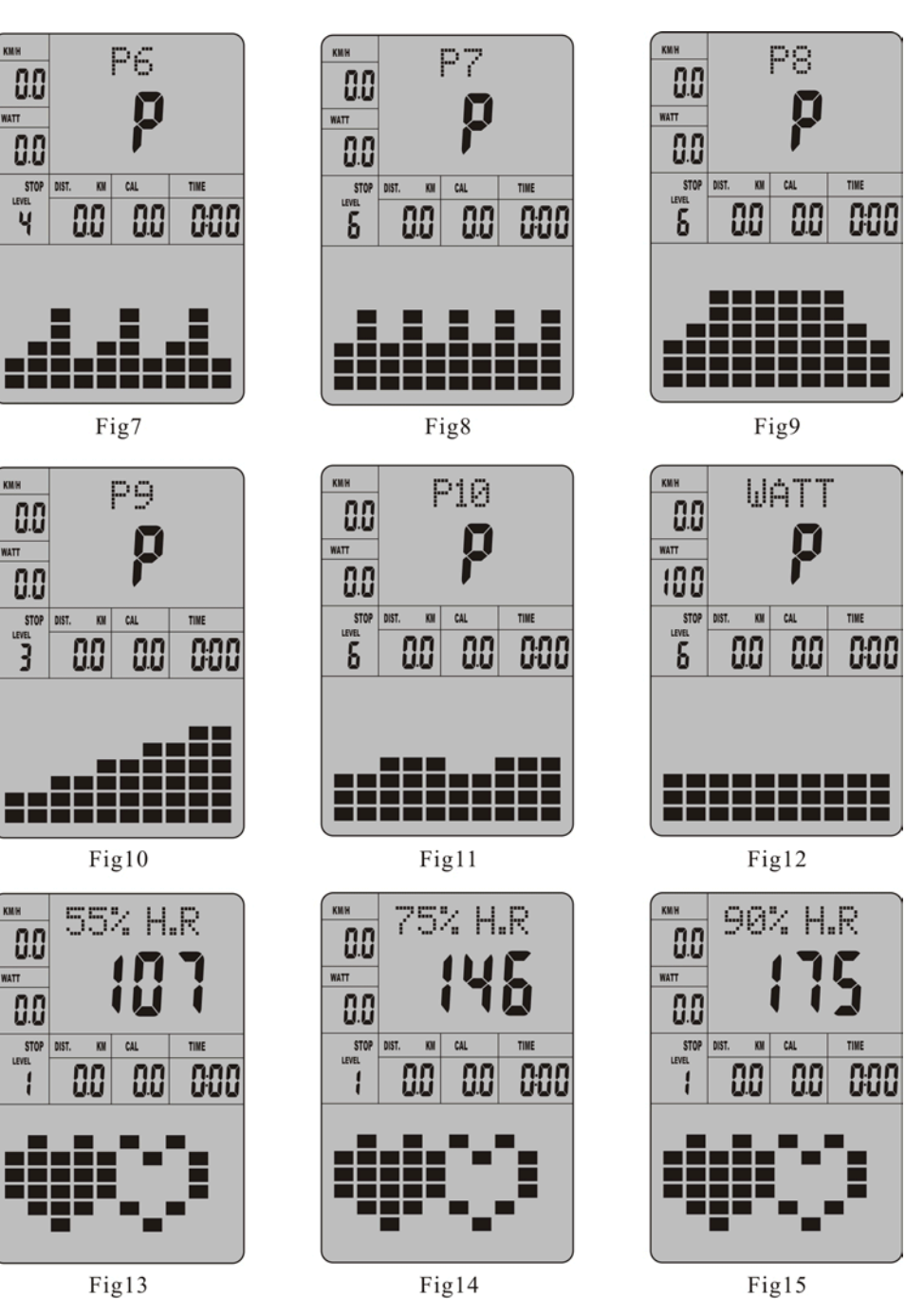

KINH

**WATT** 

KILH

WATT

KMH

**WATT** 

LEVEL

 $\mathbf{I}$ 

Fig14

 $-2-$ 

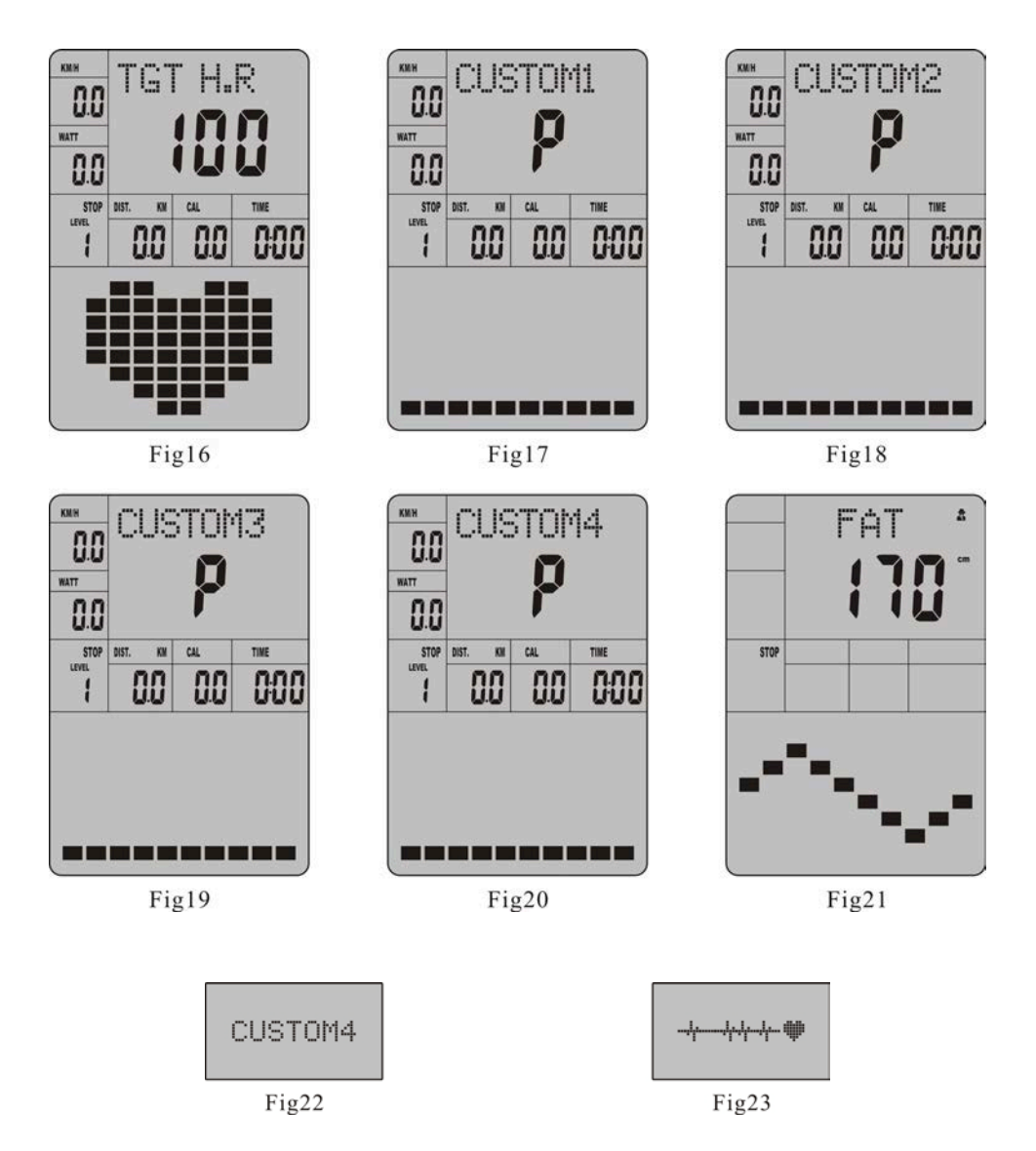

#### **Функции клавиш:**

- **1. ENTER/Ввод**
- **В режиме "stop" (показывает STOP), нажмите ENTER для выбора программы и ввода данных, которые мигают на экране.**
- **A: Когда программа выбрана, нажмите Enter для подтверждения. B: При вводе данных нажмите ENTER для подтверждения значений.**
- **В режиме "start" (показыввает START), нажмите ENTER для показа значения скорости или RPM/Об/мин, или попеременного отображения.**
- **Находясь в любом режиме, удерживайте эту клавишу 2 секунды для полного сброса данных.**
- **2. START/STOP/Старт/Стоп:**
- **Нажмите START/STOP для начала или окончания занятий.**
- **Находясь в любом режиме, удерживайте эту клавишу 2 секунды для полного сброса данных.**
- **3. UP/Больше:**
- **В режиме "stop" (мигающий экран) нажмите эту клавишу для выбора следующей**

**программы. Так же используйте для увеличения значений.**

- **В режиме "start" (показывает START), нажмите клавишу для увеличения нагрузки.**
- **4. DOWN/Меньше:**
- **В режиме "stop" нажмите клавишу для выбора предыдущей программы. Так же используйте для уменьшения значений.**
- **В режиме "start" (START), нажмите клавишу для уменьшения нагрузки.**
- **5. PULSE RECOVERY/Восстановление пульса:**
- **Измерьте текущее значение пульса. Нажмите клавишу для проведения теста восстановления пульса.**
- **Находясь в этом режиме, нажмите клавишу для выхода из режима.**

#### **Управление**

**1. Включение компьютера**

 **Подсоедините и включите AC адаптер. Компьютер подаст сигнал и войдет в начальный режим (Fig24)**

- **2. Выбор программы и ввод данных.** 
	- **Ручная и встроенные программы P1**~**P10**
	- **A. Нажимайте UP, DOWN для выбора нужной программы (Fig25)**
	- **B. Нажмите ENTER для подтверждения выбранной программы.**
	- **C. "time"мигает на экране. Нажимая UP, DOWN, установите время тренировки. Нажмите ENTER для подтверждения (Fig26)**
	- **D. "distance" мигает на экране. Нажимая UP, DOWN, установите нужную вам дистанцию. Нажмите ENTER для подтверждения (Fig27)**
	- **E. "calories" мигает на экране. Нажимая UP, DOWN, установите желаемый расход калопий. Нажмите ENTER для подтверждения (Fig28)**
	- **F. Нажмите START/ STOP для начала тренировки (Fig29)**
	- **Watt Control Program/Ватт контроль программа**
	- **A. Клавишами UP, DOWN выберите эту программу**
	- **B. Клавишей ENTER подтвердите выбор.**
	- **C. "time"мигает на экране. Нажимая UP, DOWN, установите время тренировки. Нажмите ENTER для подтверждения**
	- **D. "distance" мигает на экране. Нажимая UP, DOWN, установите нужную вам дистанцию. Нажмите ENTER для подтверждения**
	- **E. "calories" мигает на экране. Нажимая UP, DOWN, установите желаемый расход калорий. Нажмите ENTER для подтверждения**
	- **F. Мигает "watt". Клавишами UP, DOWN установите значение Ватт для тренировки. Нажмите ENTER для подтверждения (Fig30)**
	- **G . Нажмите START/ STOP для начала тренировки**

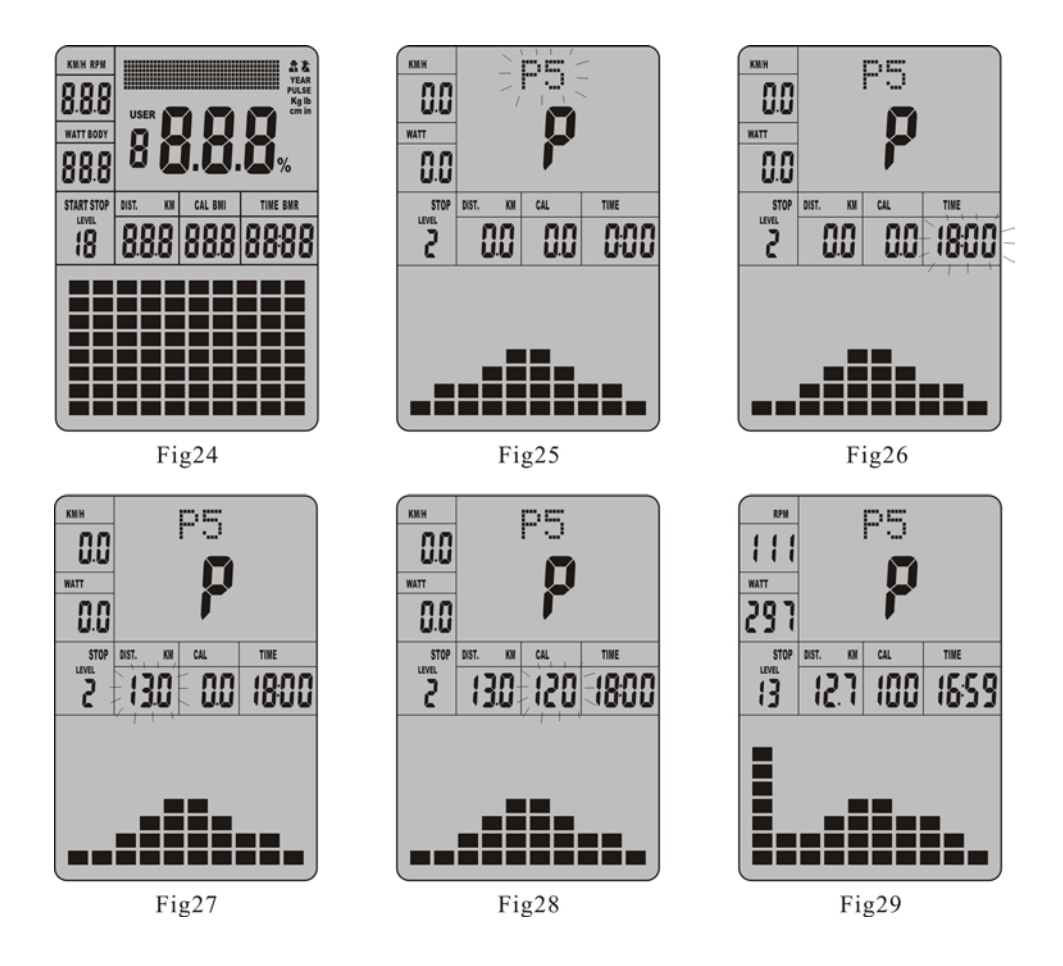

#### *ЗАМЕТКА:*

*Значение WATT определяется крутящим моментом и Об/мин. и остается постоянным. Т.Е., если педали крутятся быстро нагрузка уменьшается и наоборот.*

- **HEART RATE CONTROL PROGRAM/Пульсозависимые программы: 55%H.R, 75% H.R and 90% H.R**
- **55% Max H.R.C.** Целевой Пульс. = (220 – возраст) x 55%
- **75% Max H.R.C.** Целевой Пульс. = (220 – возраст) x 75%
	- **90% Max H.R.C.** Целевой Пульс. = (220 – возраст) x 90% Частота пульса задается пользователем
- **A. Клавишами UP , DOWN выберите нужную вам программу**
- **B. Нажмите ENTER для подтверждения**
- **C. "time"мигает на экране. Нажимая UP, DOWN, установите время тренировки. Нажмите ENTER для подтверждения**
- **D. "distance" мигает на экране. Нажимая UP, DOWN, установите нужную вам дистанцию. Нажмите ENTER для подтверждения**
- **E. "calories" мигает на экране. Нажимая UP, DOWN, установите желаемый расход калорий. Нажмите ENTER для подтверждения**
- **F. "age" мигает на экране. Нажимая UP, DOWN, введите данные вашего возраста и нажмите ENTER для подтверждения (Fig31)**
- **G . Компьютер покажет значение целевого пульса, который соответствует вашему возрасту.**
- **H. Нажмите START/ STOP для начала тренировки.**
- **TARGET HEART RATE/Целевой пульс Пользователь может задать любое значение.**
- **A. Клавишами UP, DOWN выберите программу TARGET HEART RATE.**
- **B. Нажмите ENTER для подтверждения.**
- **C. "time"мигает на экране. Нажимая UP, DOWN, установите время тренировки. Нажмите ENTER для подтверждения**
- **D. "distance" мигает на экране. Нажимая UP, DOWN, установите нужную вам дистанцию. Нажмите ENTER для подтверждения**
- **E. "calories" мигает на экране. Нажимая UP, DOWN, установите желаемый расход калорий. Нажмите ENTER для подтверждения.**
- **F. "target heart rate" мигает на экране. Клавишами UP, DOWN установите желаемое значение и нажмите ENTER для подтверждения (Fig32)**
- **G . Нажмите START/ STOP для начала тренировки.**

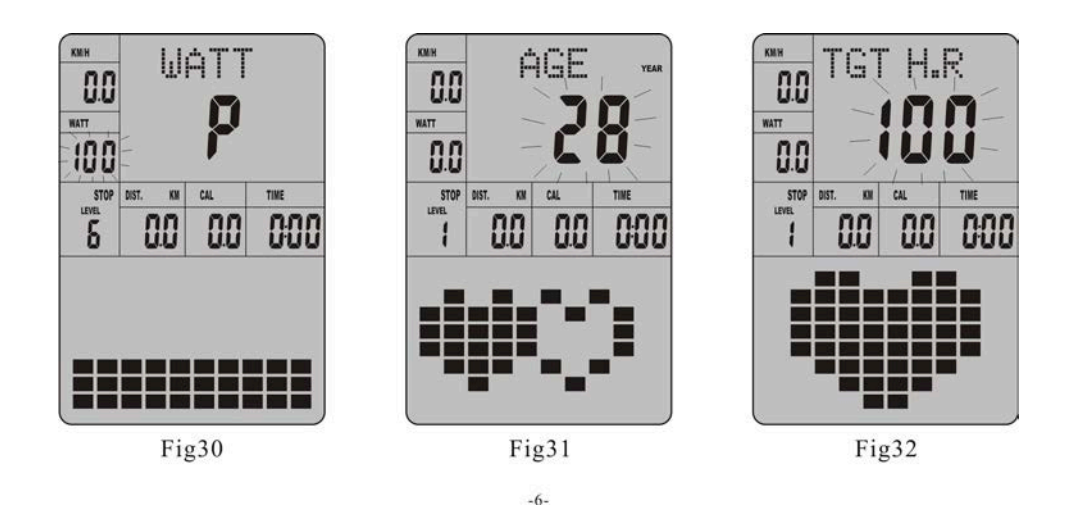

#### *ЗАМЕТКА:*

 *При тренировке в данной програмех компьютер будет автоматически регулировать уровень нагрузки таким образом, чтобы пульс соответствовал заданному уровню. Каждые 20 секунд компьютер будет сравнивать измеренное значение пульса с целевым и соответственно увеличивать или уменьшать нагрузку.*

- **User Profile Programs/Пользовательские программы: CUSTOM/Пользователь1**~ **CUSTOM/ Пользователь 4**
- **A. Клавишами UP, DOWN выберите пользователя**
- **B. Клавишей ENTER подтвердите выбор.**
- **C. "time"мигает на экране. Нажимая UP, DOWN, установите время тренировки. Нажмите ENTER для подтверждения**
- **D. "distance" мигает на экране. Нажимая UP, DOWN, установите нужную вам дистанцию. Нажмите ENTER для подтверждения**
- **E. "calories" мигает на экране. Нажимая UP, DOWN, установите желаемый расход калорий. Нажмите ENTER для подтверждения.**
- **F. Первый уровень нагрузки мигает на экране. Клавишами UP, DOWN выберите нужный вам уровень и нажмите ENTER для подтверждения. Повторите данную операцию для установки нагрузки от 2 до 10 (Fig33)**
- **G . Нажмите START/ STOP для начала тренировки.**
- **Body Fat Measurement/Жироанализатор**
- **A. Клавишами UP, DOWN выберите BODY FAT TEST (Fig34)**
- **B. Нажмите ENTER для подтверждения.**
- **C. "height" мигает на экране. Клавишами UP, DOWN введите данные вашего роста и нажмите ENTER для подтверждения (Fig35)**
- **D. "weight" мигает на экране. Клавишами UP, DOWN введите данные вашего веса и нажмите ENTER для подтверждения (Fig36)**
- **E. "age" мигает на экране. Клавишами UP, DOWN введите данные вашего возраста и нажмите ENTER для подтверждения (Fig37)**
- **F. "gender" мигает на экране. Клавишами UP, DOWN введите данные вашего пола и нажмите ENTER для подтверждения (Fig38)**
- **G . Нажмите START/STOP для тестирования содержания жировой ткани в организме (Fig39)**

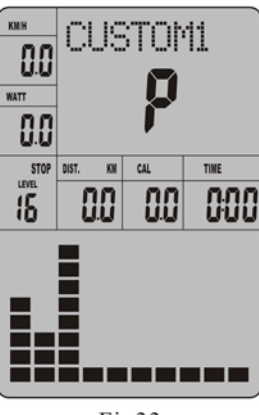

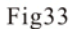

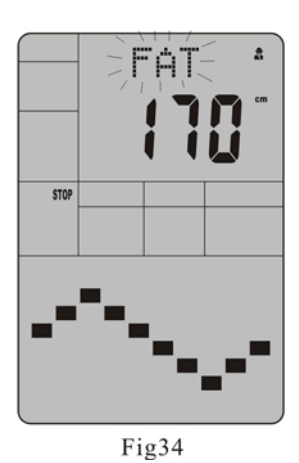

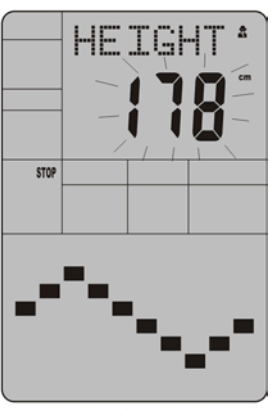

Fig35

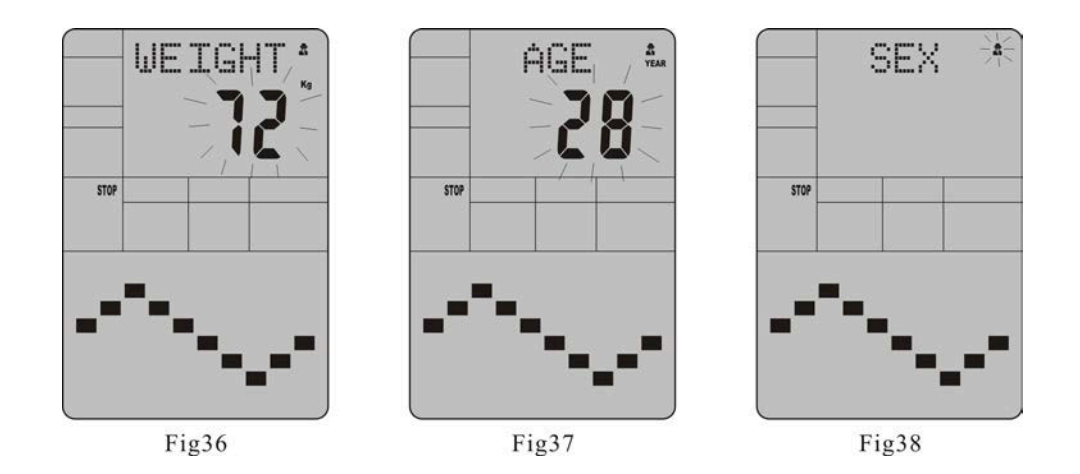

#### **ЗАМЕТКА:**

① *Во время тестирования обеими руками держитесь за рулевые накладки.*

 *После определения ваших данных, на дисплее компьютера отобразятся следующие параметры: FAT% (содержание жировой ткани в процентах), BMI (см. ниже) и BMR (см. ниже) BODY и body shape/Тело и его состояние (Fig40)*

*BMI (Body Mass Index, Индекс массы тела): Основан на данных роста и веса пользователя, подходит как для мужчин, так и для женщин.*

*BMR (Basal Metabolism Rate, Уровень энергопотребления покоя): Этот параметр показывает количество калорий, необходимых вашему организму. Эти данные не имеют ничего общего с физической нагрузкой, они лишь указывают на необходимое количество энергии, нужное вашему организму нормального функционирования. Измеряется в состоянии покоя при комнатной температуре*.

- ② *Если руки не плотно обхватывают накладки, датчик пульса не получает должного сигнала и компьютер выдаст ошибку ERROR2. Нажмите START/STOP и попробуйте снова.*
- ③ *Во время тестирования вы не можете выйти из этого режима, нажатием любой клавиши. По окончании тестирования нажмите UP, DOWNдля выхода из режима и перехода в другие программы.*
- ④ *Сравнительная таблица: Тело и его состояние*

*NB. Age-возраст. Gender-пол. Male-муж. Female-жен. Slim-худой. Healthy-здоровый. Fleshy-полный. Over WT-слишком полный. Obese-тучный.* 

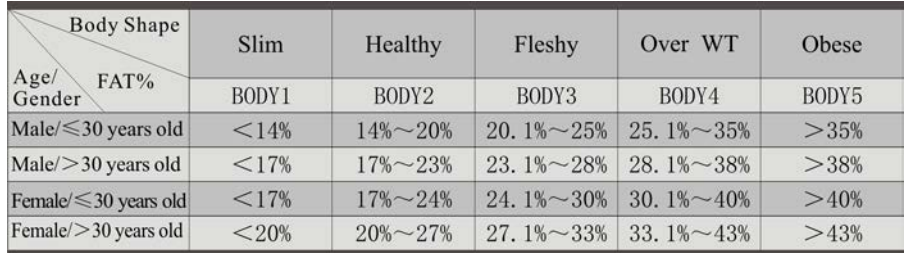

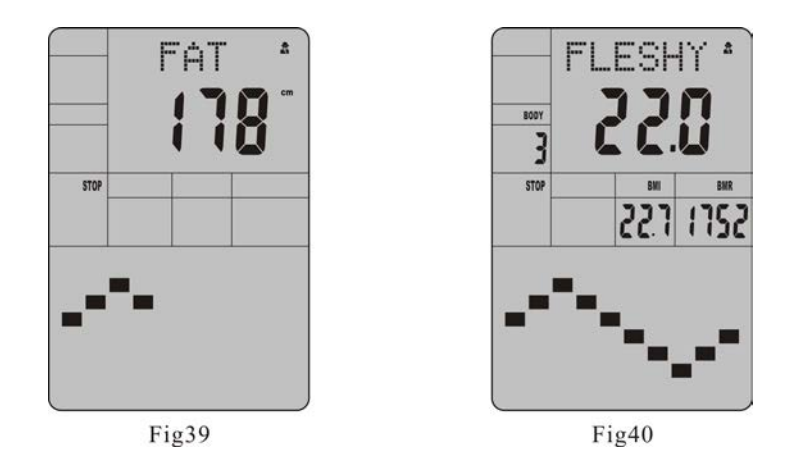

**3. Pulse Recovery Test/Восстановление пульса (Фитнес-тест)**

**Данный режим служит для сравнения вашего пульса до и после занятий и определения работоспособности сердца.** 

- **A. Положите руки на накладки, компьютер покажет текущее значение вашего пульса.**
- **B. Нажмите RECOVERY для начала тестирования. Через некоторое время измерения будут остановлены (Fig41)**
- **C. Продолжайте удерживать руки.**
- **D. Начнется обратный отсчет от 60 до 0 секунд.**
- **E. Когда отсчет закончится, появится результат (F1.0-F6.0) на дисплее (Fig42) F1.0=Превосходно F2.0=Отлично F3.0= Хорошо F4.0=Посредственно F5.0= Ниже среднего F6.0=Неудовлетворительно**
- **F. Во время тестирования нажмите RECOVERY для выхода из режима.**
- **4. Pulse Measurement/Измерение пульса**

 **Положите руки на накладки и через 3-4 секунды дисплей отобразит данные вашего пульса в BPM/Удары/мин. Во время измерения на экране мигает значок сердца и имитатор ЭКГ.**

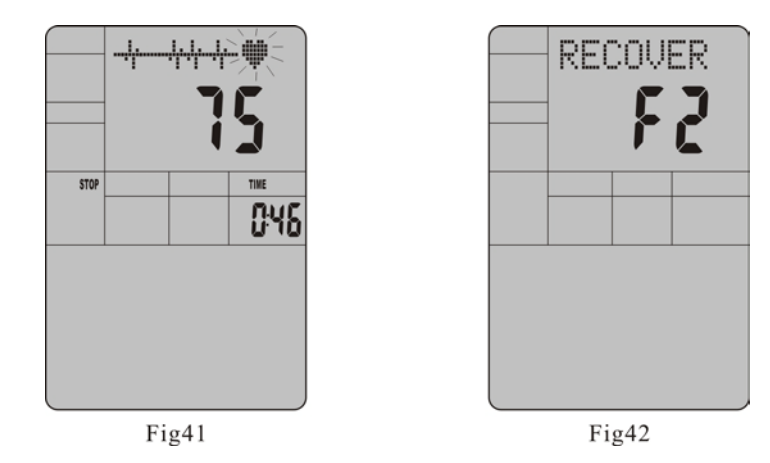

*Памятка: Данные измерений только для вашей справки и не могут использоваться в медицинских целях.*

#### **Характеристики**

**Speed/Скорость KM/H(км/ч), M/H(миль/ч): в диапазоне 0.0**~**99.9 KM/H(M/H). RPM/Об/мин: в диапазоне 0**~**999.**

- **TIME/Время: общее время занятий в диапазоне: 0:00**~**99 мин 59 сек. Предустановленное значение 5:00**~**99мин00сек. Компьютер начнет обратный отсчет от этого значения до 0:00 с усредненной продолжительностью для каждого уровня нагрузки. Когда отсчет закончится, действие программы прекратится и компьдютер подщаст сигнал.**
- **DIST/Дистанция: пройденное расстояние при занаятиях в диапазоне: 0.099.9999KM(MILE) Предустановленное значение:1.0**~**99.0**~**999. Когда отсчет закончится, действие программы прекратится и компьдютер подщаст сигнал.**
- **CALORIE/Калории: суммарное количество сжигаемых калорий в диапазоне: 0.0**~**99.9**~**999. Предустановленное значение: 10.0**~**90.0**~**990. Когда отсчет закончится,**

**действие программы прекратится и компьдютер подщаст сигнал.** 

**PULSE/Пульс: измерение пульса в диапазоне: 30**~**240BPM(удары/мин)**

**RESISTANCE LEVEL/Уровень нагрузки в диапазоне: 1**~**16**

**WATT/Ватт: измерение мощности в ваттах.**

#### ■**СВЕДЕНИЯ ОБ ОШИБКАХ**

- **1. Дисплей показывает ERROR1, проверьте: работает ли мотор и хорошо ли соединены провода мотора.**
- **2. Дисплей показывает ERROR2, проверьте: хорошо ли руки прижаты к накладкам, датчики не получают сигнала.**